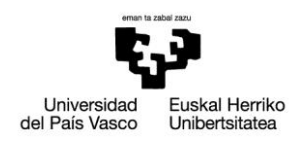

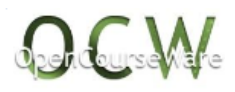

# **PRÁCTICA 4: Chapa perforada**

## *1. ENUNCIADO*

Analizar el comportamiento de una chapa perforada bajo una carga puntual axial centrada F=10000 N. La pieza tiene un espesor de 1 mm y las dimensiones mostradas en la figura (en mm). Las propiedades del acero son: módulo de Young  $E = 210$  GPa; módulo de Poisson $v = 0.3$ . Se pide obtener la distribución de tensiones en la sección media de la pieza.

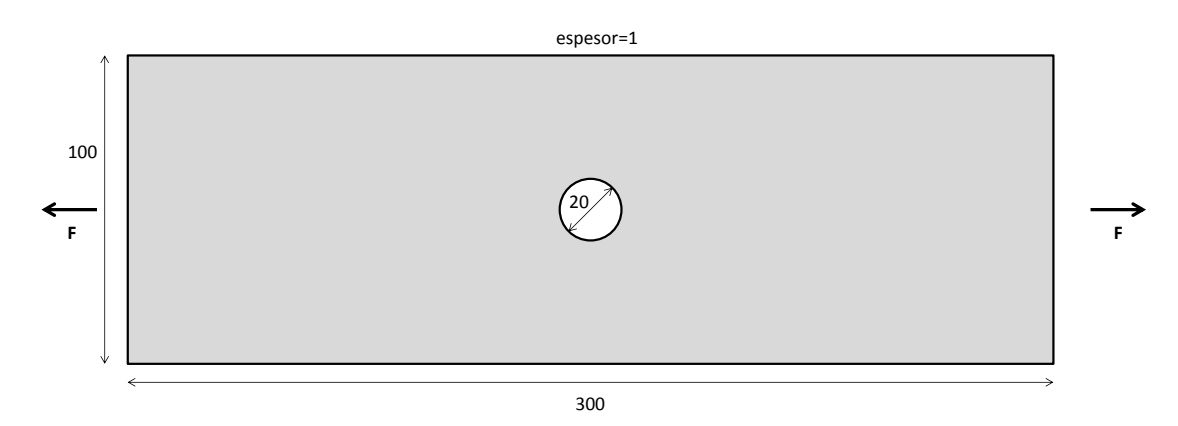

## *2. DESCRIPCIÓN DEL MODELO*

Se trata de un análisis bidimensional de tensión plana. Por tanto, la geometría será una superficie, y se mallará con elementos bidimensionales de tipo cuadrilátero y/o triángulo.

Aprovechando la simetría del sistema, se analizará sólo un cuarto de la pieza, aplicando las condiciones de contorno que permitan que las caras de simetría se deformen como lo harían en la pieza completa real. Al haber una zona de concentración de tensiones en el contorno del agujero, se refinará esta zona, prestando atención a la existencia de elementos triángulo y a elementos con mala relación de aspecto. Se visualiza la deformación y las tensiones normales en la pieza, así como la distribución de tensiones en la sección central crítica donde se ve el efecto de la concentración de tensiones.

> Mikel Abasolo Bilbao Ibai Coria Martínez Iker Heras Miguel

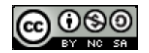

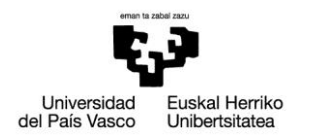

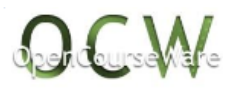

## *3. RESOLUCIÓN PASO A PASO*

#### **Preferences**:

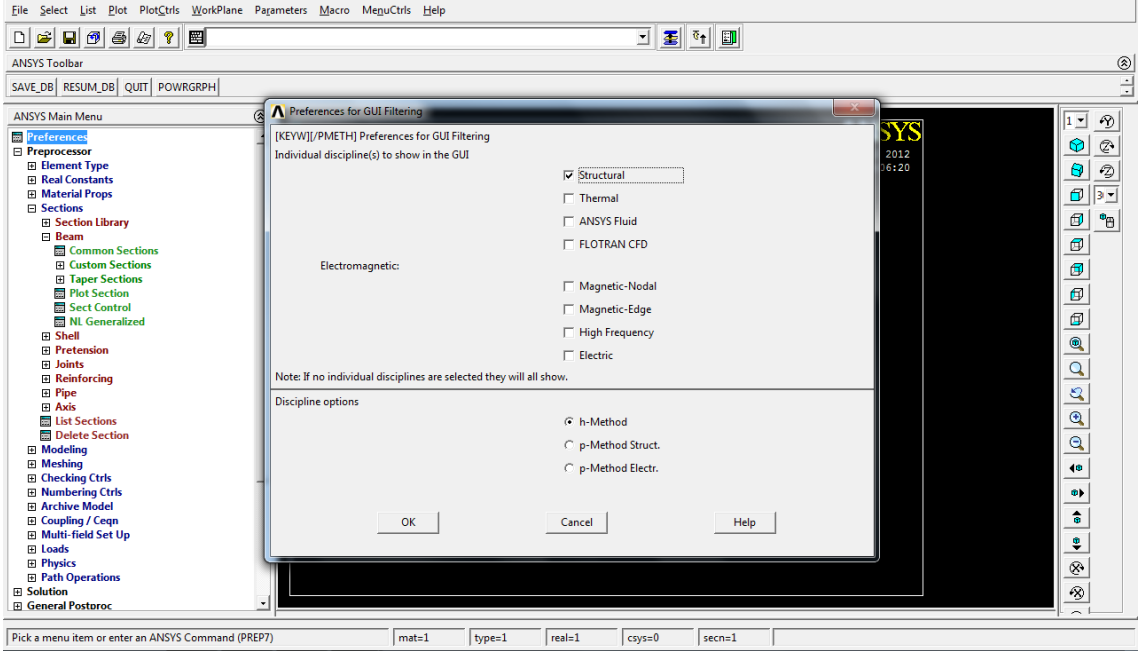

### **Preprocessor**>

### **> Element type > Add/Edit/Delete >Add:** añadir elemento tipo plane42

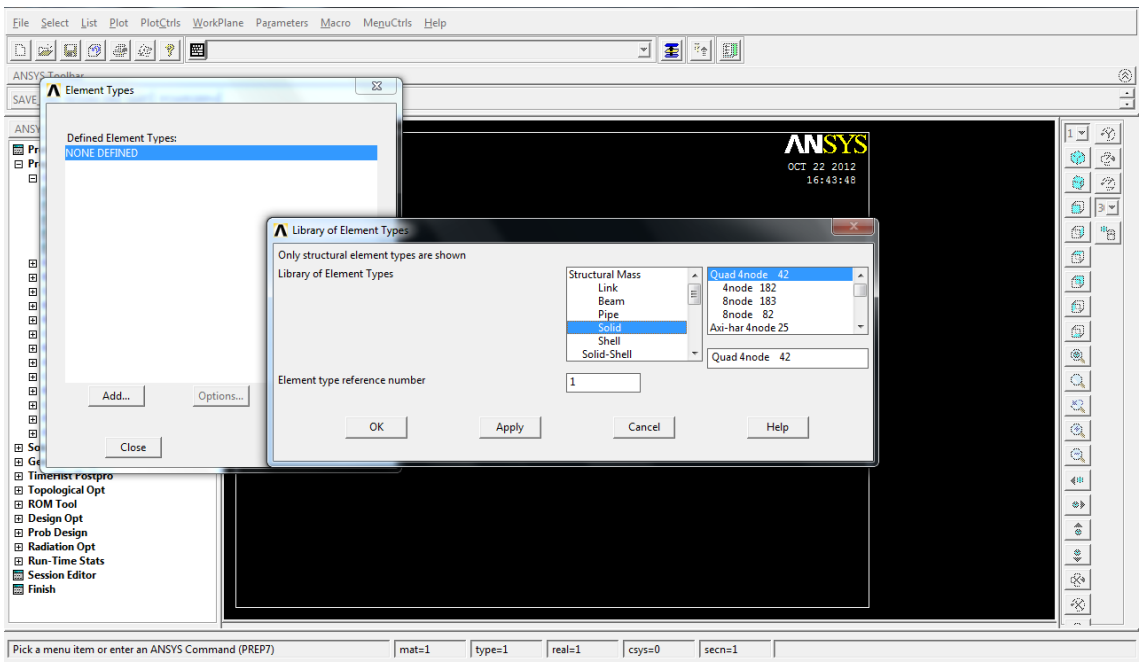

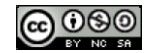

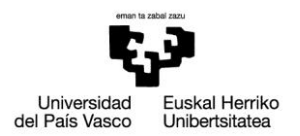

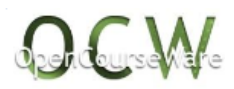

## **>Elementtype>Add/Edit/Delete>Options:** tensión plana (espesor de la pieza igual a 1)

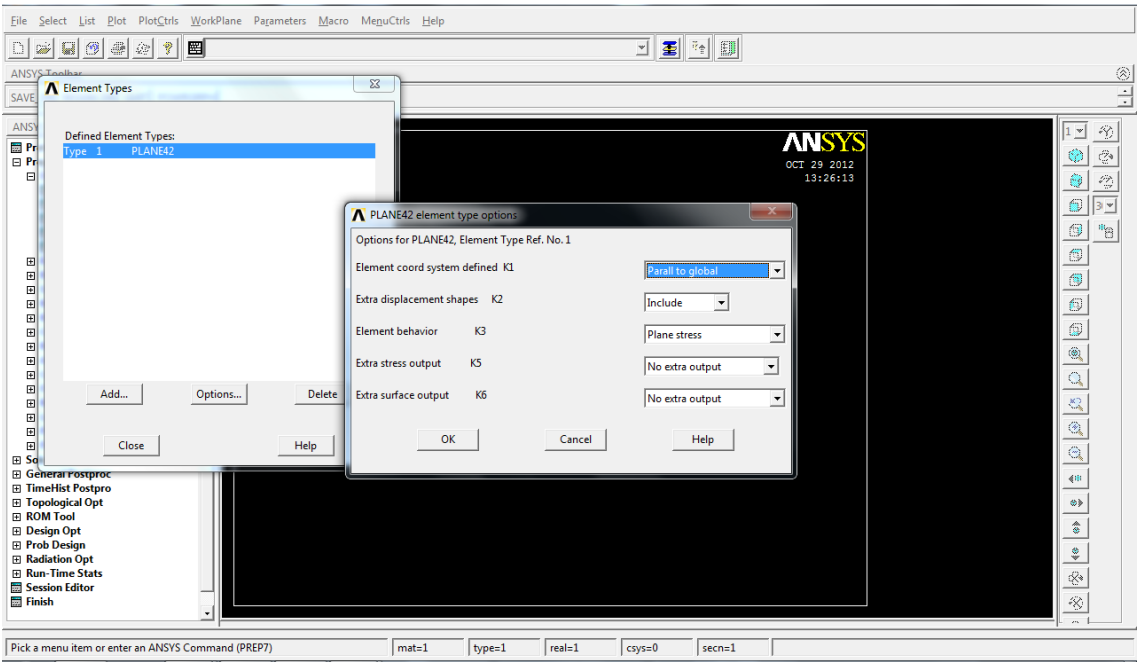

**> Material Props > Material Models > Structural> Linear >Elastic > Isotropic:** definir material  $(E=210000 N/mm^2, v=0.3)$ 

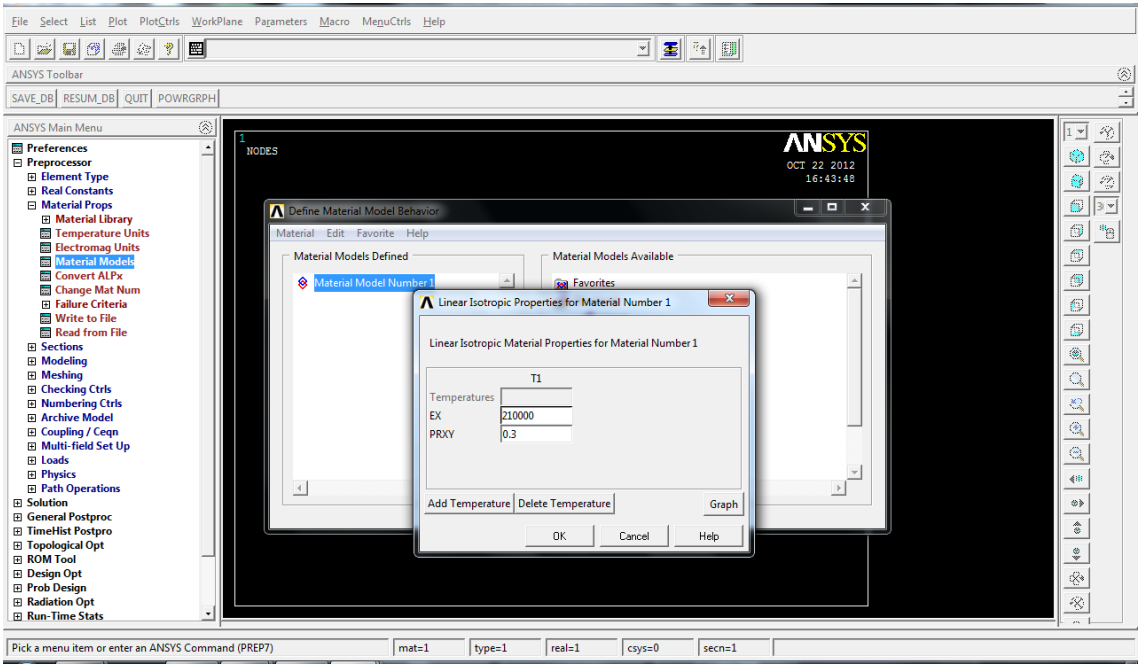

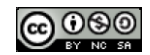

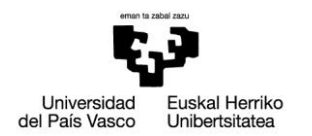

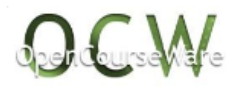

**> Modeling >Create>Areas> Rectangle> By Dimensions:** introducir área rectangular por dimensiones

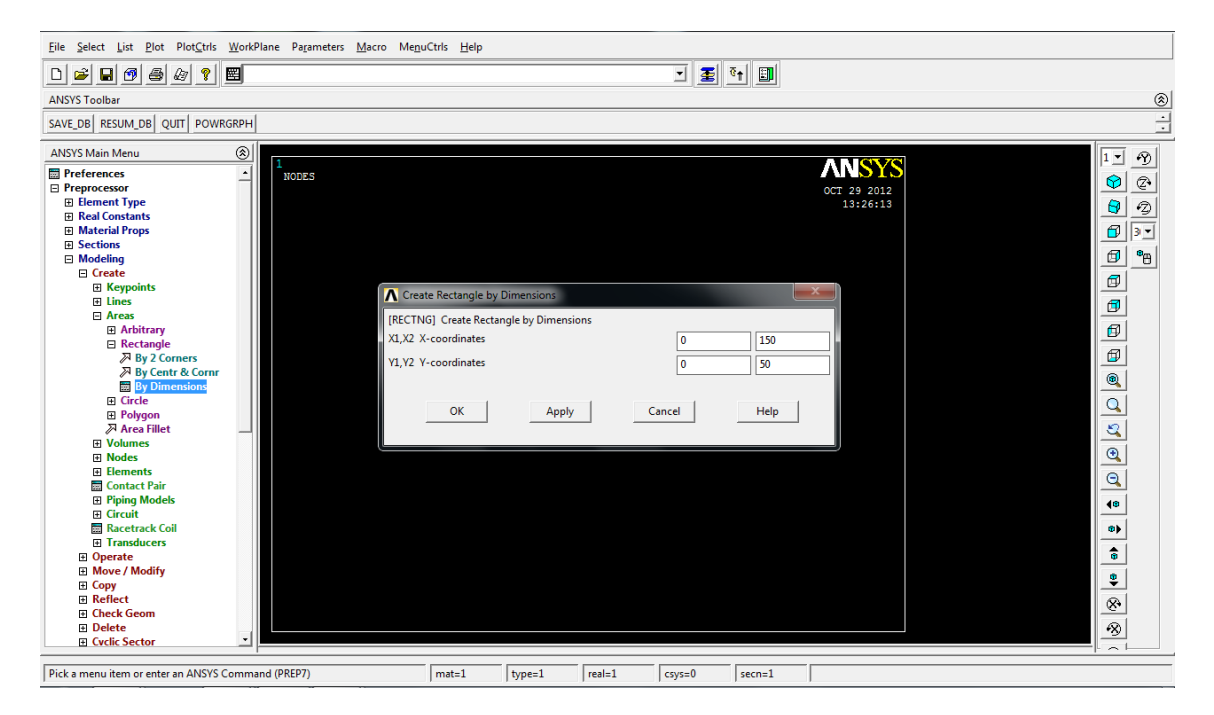

**>Modeling>Create>Areas>Circle>Solid circle:** crear círculo (de radio 10 con centro en (0,0) y de radio 10)

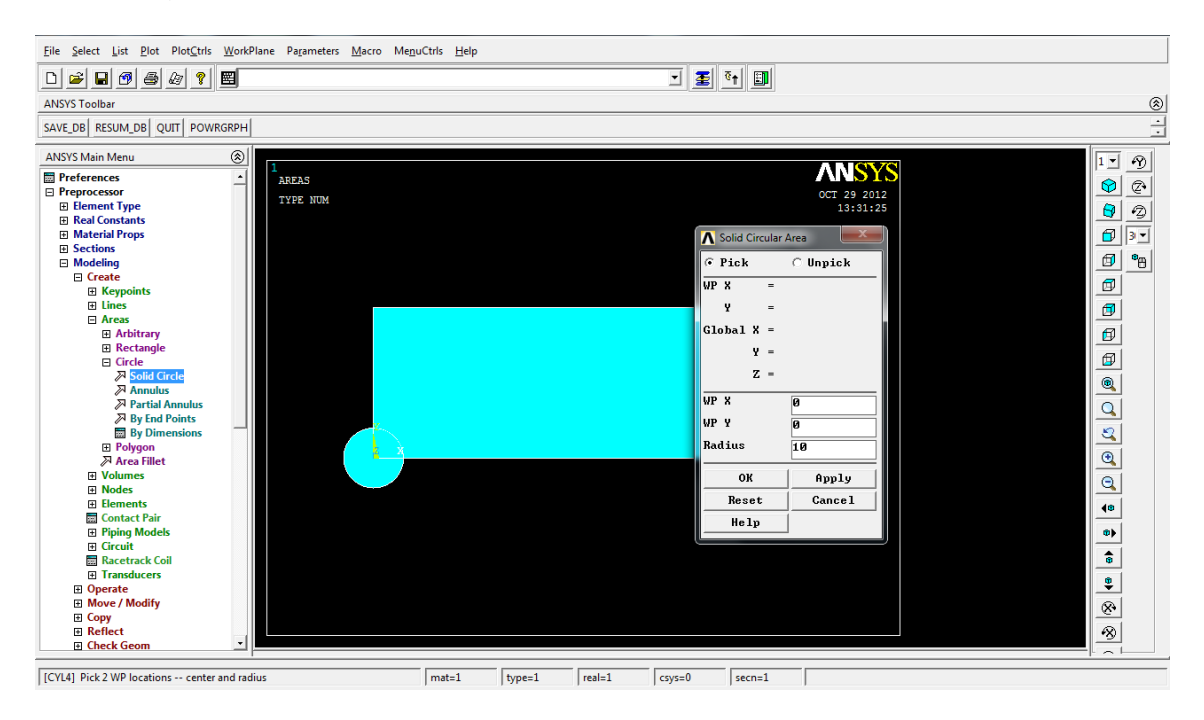

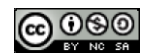

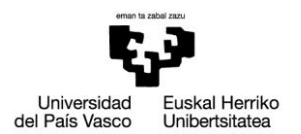

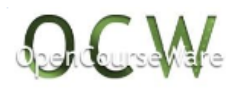

#### **>Modeling> Operate> Booleans> Substract> Areas:** sustraer el círculo del rectángulo

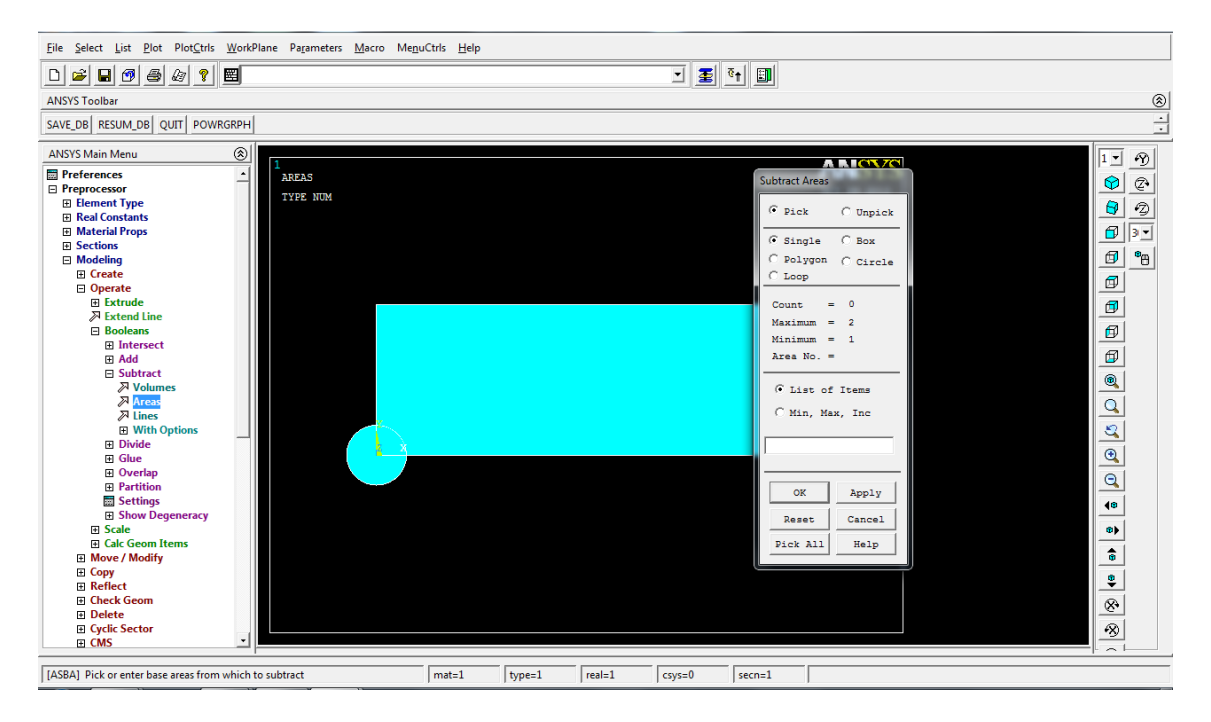

**>Meshing>MeshAttributes>AllAreas:** especificar propiedades de la malla del área (material 1, real constant 1, element type 1)

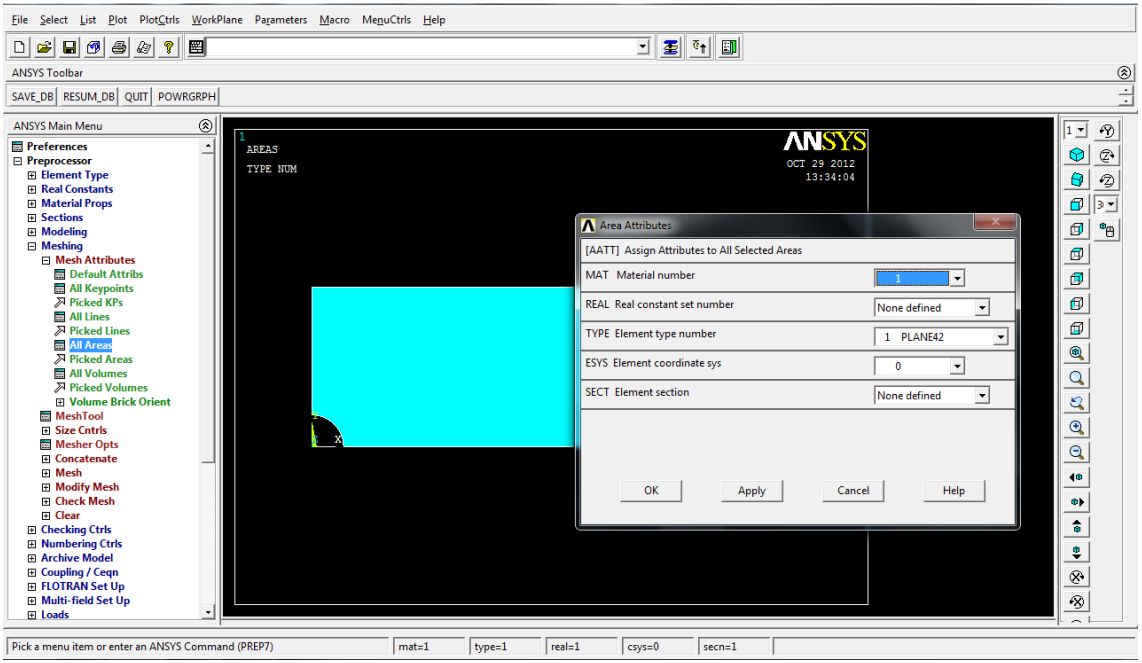

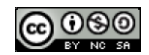

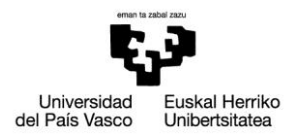

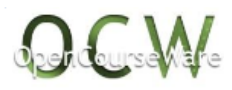

**>Meshing>Sizecontrols>ManualSize>Areas>AllAreas:** especificar tamaño de los elementos de la malla (tamaño 10)

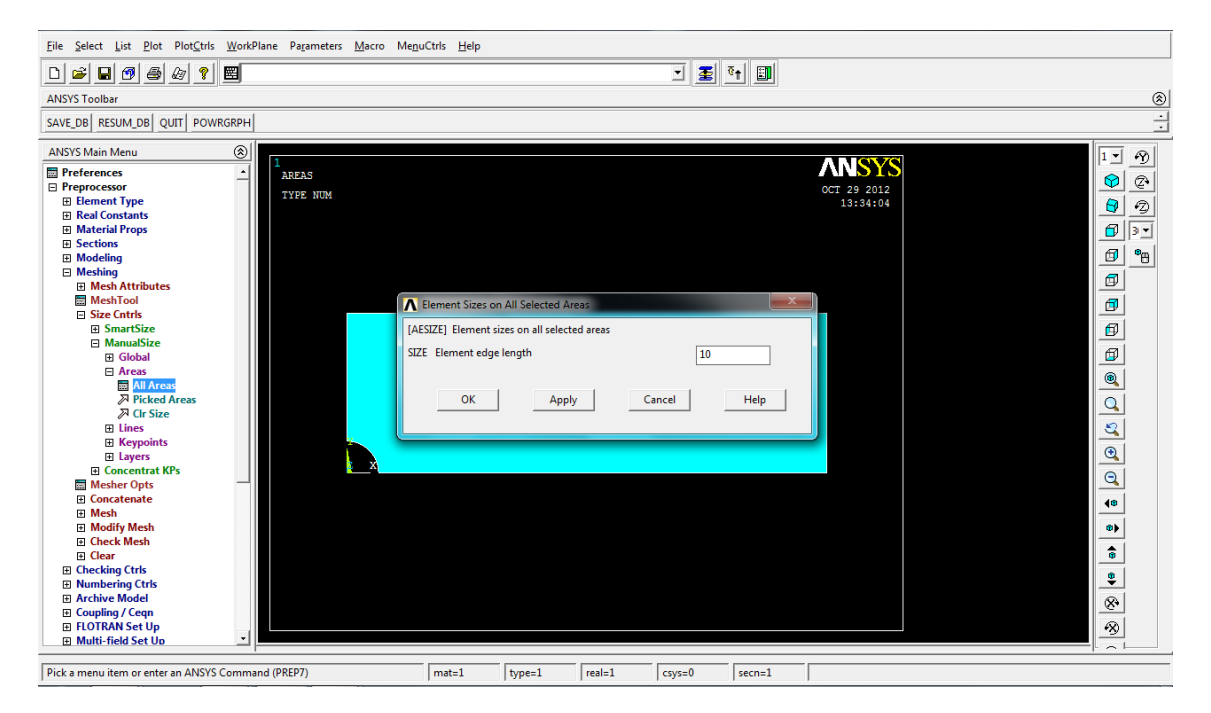

**>Meshing> Modify Mesh> Refine At> Lines:** refinar el mallado de en la línea circular (nivel de refinado 1)

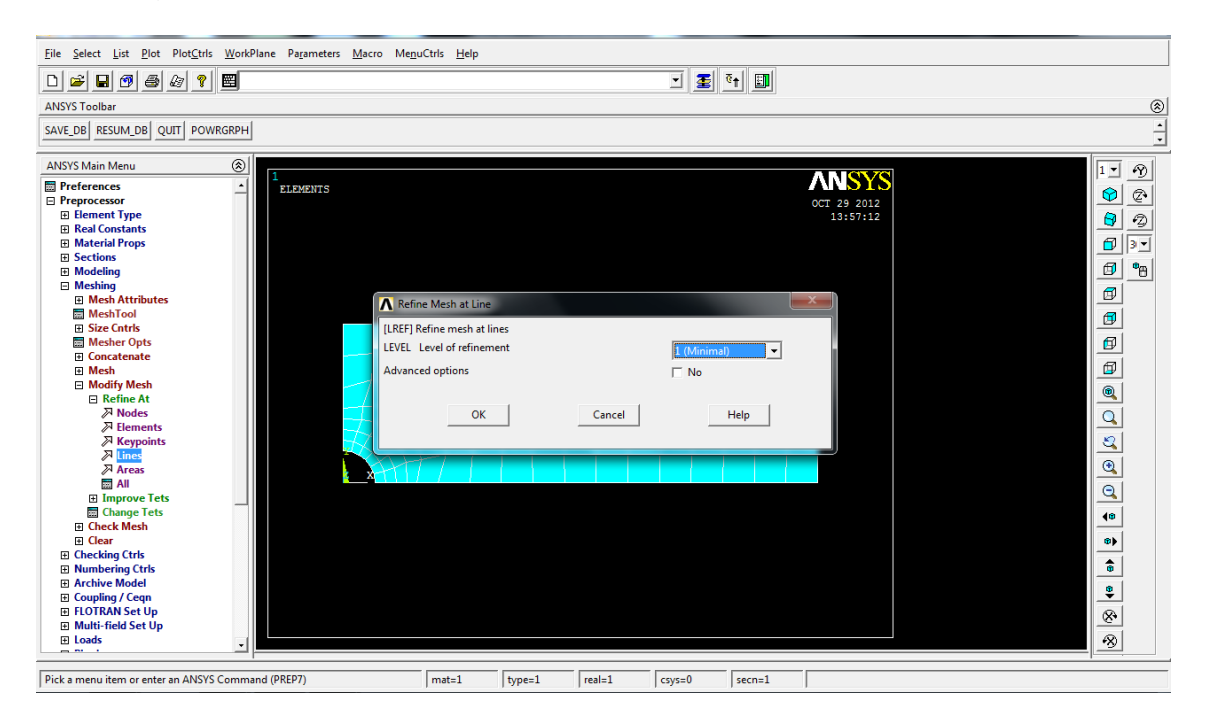

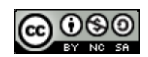

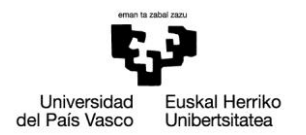

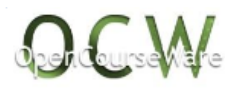

**>Meshing> Modify Mesh> Refine At> Keypoints:** refinar el mallado de en el punto superior de la línea circular (nivel de refinado 1)

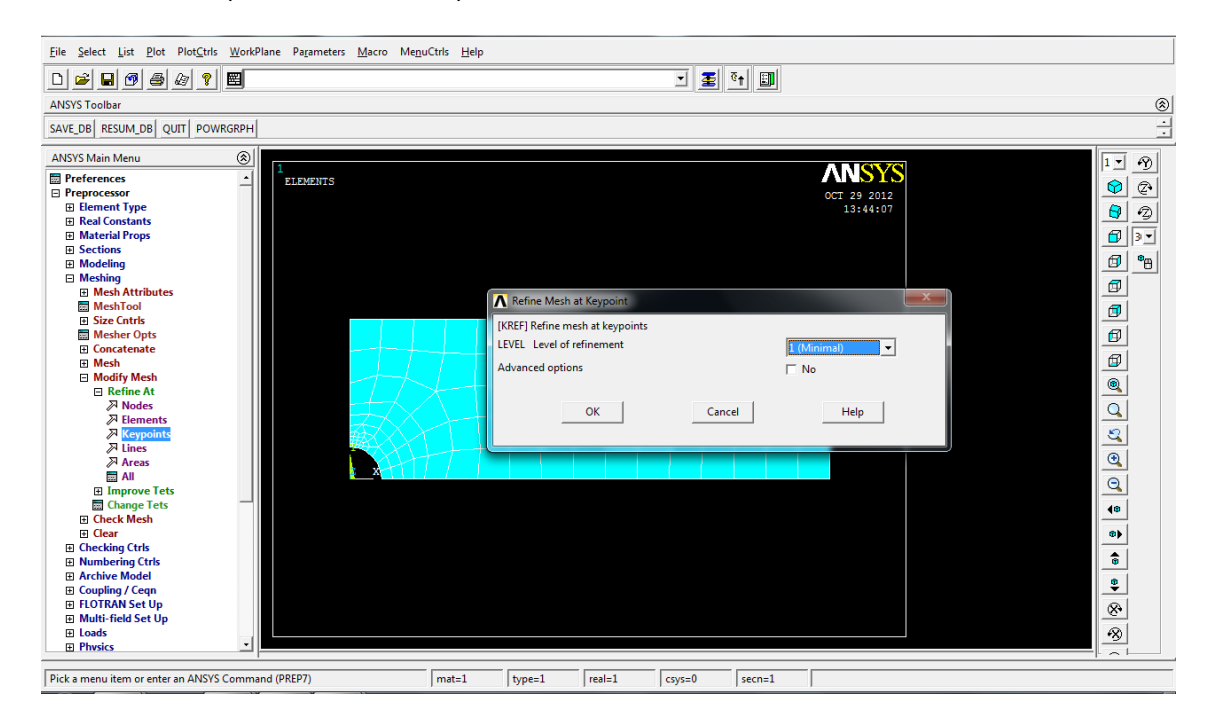

**>Loads> Define Loads>Apply>Structural>Displacement>OnLines:** introducir condiciones de ligadura en la línea seleccionada (ux igual a 0 en la línea izquierda)

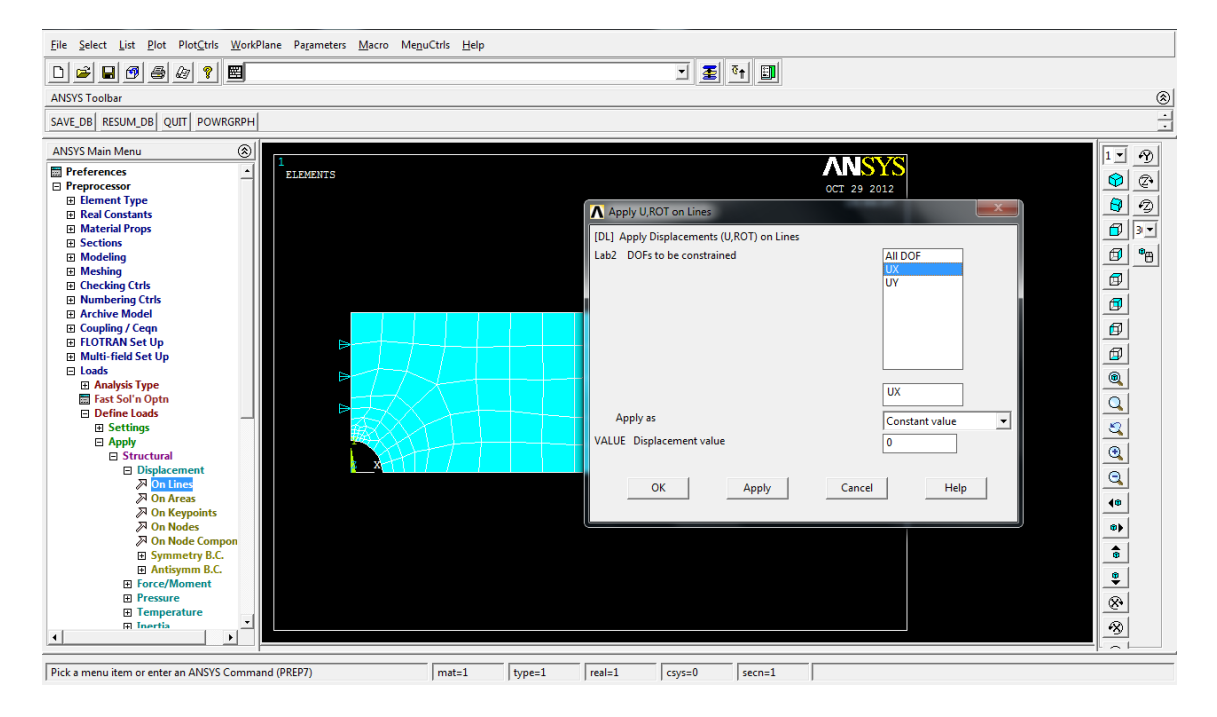

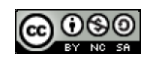

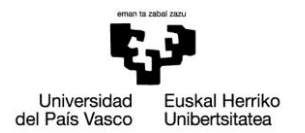

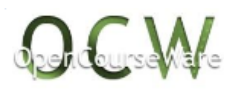

**>Loads> Define Loads>Apply>Structural>Displacement>OnLines:** introducir condiciones de ligadura en la línea seleccionada (uy igual a 0 en la línea inferior)

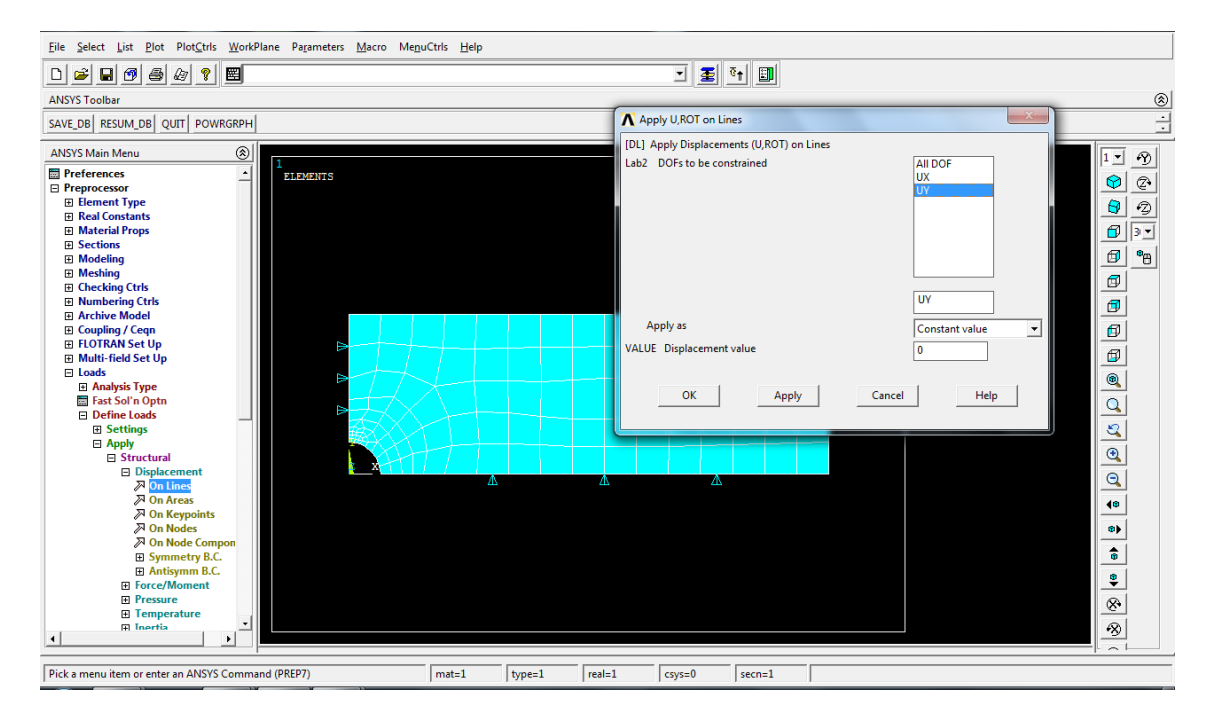

**>Loads> Define Loads>Apply>Structural>Force/Moment>OnKeypoints:** introducir una fuerza o momento en el keypoint seleccionado (fuerza Fx=5000 en el keypoint de abajo a la derecha)

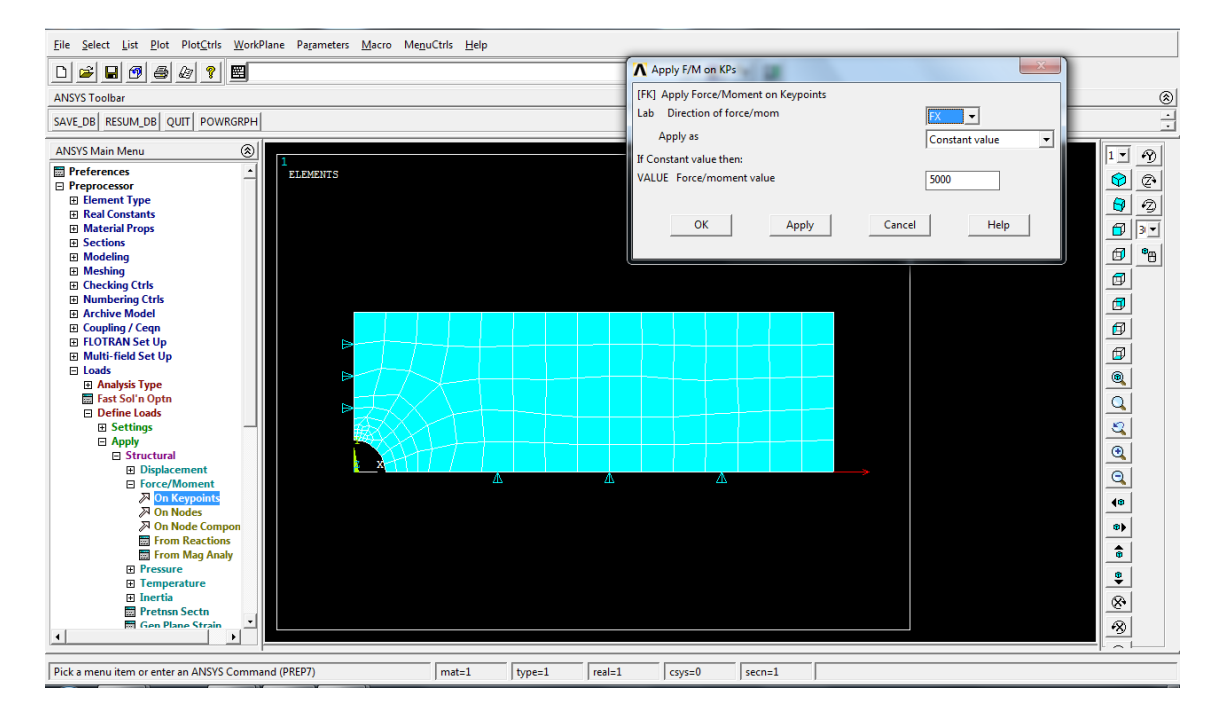

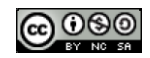

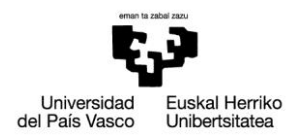

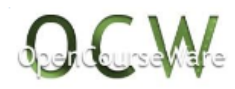

#### **Solution**>

#### N Note  $-x$  $\boxed{1}$   $\boxed{3}$   $\boxed{6}$ Solution is done! k)  $\overline{\mathbb{Z}}$  $\begin{array}{|c|c|}\hline \textbf{Close} & \textbf{]} \\\hline \end{array}$ **Expresses**<br>
<br>
<br> **Expresses Gradient Condition**<br>
<br>
<br>
<br> **Expresses Gradient Condition Server Server Server Server Server Server Server Server Server Server Server Server Server Server Server Server Server Server Server Ser ULUTION OPTIONS EMENTS** LOAD STEP OPTIONS . 1.000<br>. No<br>.ino printout<br>.all data hritten<br>.for the last substep ŧ  $\boxed{\circledR}$ **RATION**  $\boxed{\mathbf{Q}}$ **Services**  $\overline{40}$  $\overline{\bullet}$  $\overline{\bullet}$  $\overline{\bullet}$  $\overline{\circ}$  $\circledast$  $\Box$  $\vert \cdot \vert$  $\sqrt{\frac{P_{\text{ick}}}{P_{\text{KL}}}}$  Pick a menu item or enter an ANSYS Command (SOLUTION)  $\sqrt{\text{mat=1}}$  $\sqrt{\text{type}=1}$  $rel=1$  $\sqrt{c}$ csys=0  $secn=1$ TΓ

#### **>Solve>Current LS:** analiza el modelo generado en el preprocesador

#### **General Postproc**>

**>Path Operations>Define Path > By Location:** crear un path entre los puntos (0,10,0) y (0,50,0)

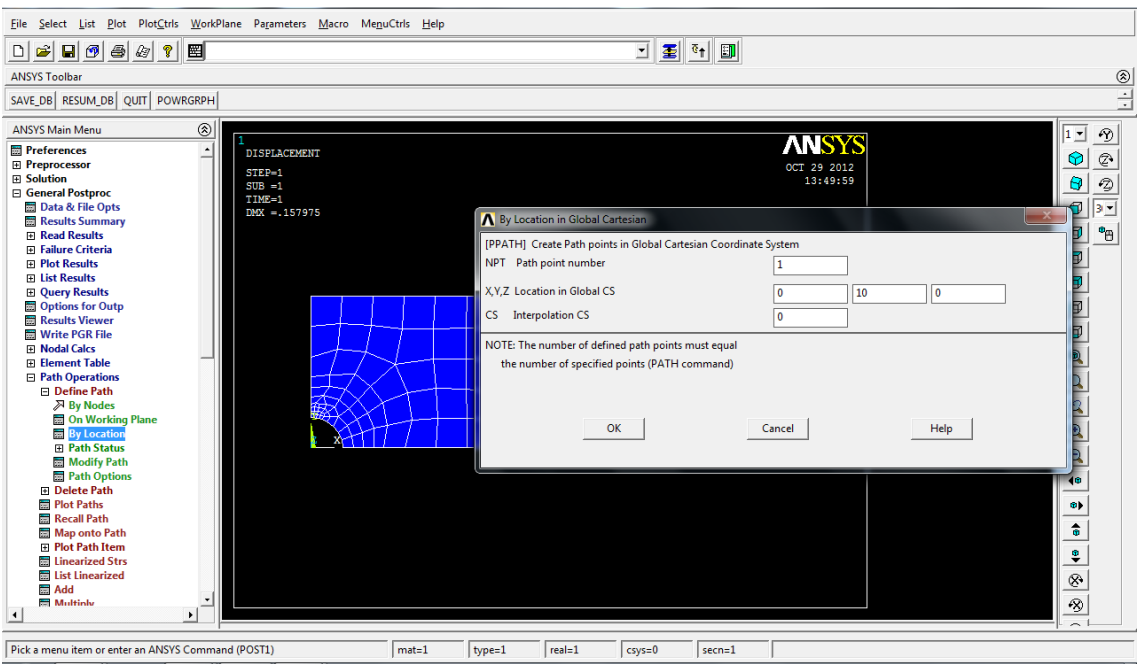

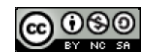

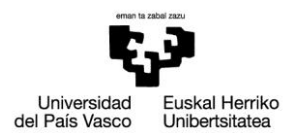

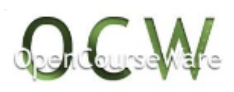

#### **>Path Operations> Plot Paths:** dibujar el path recién creado

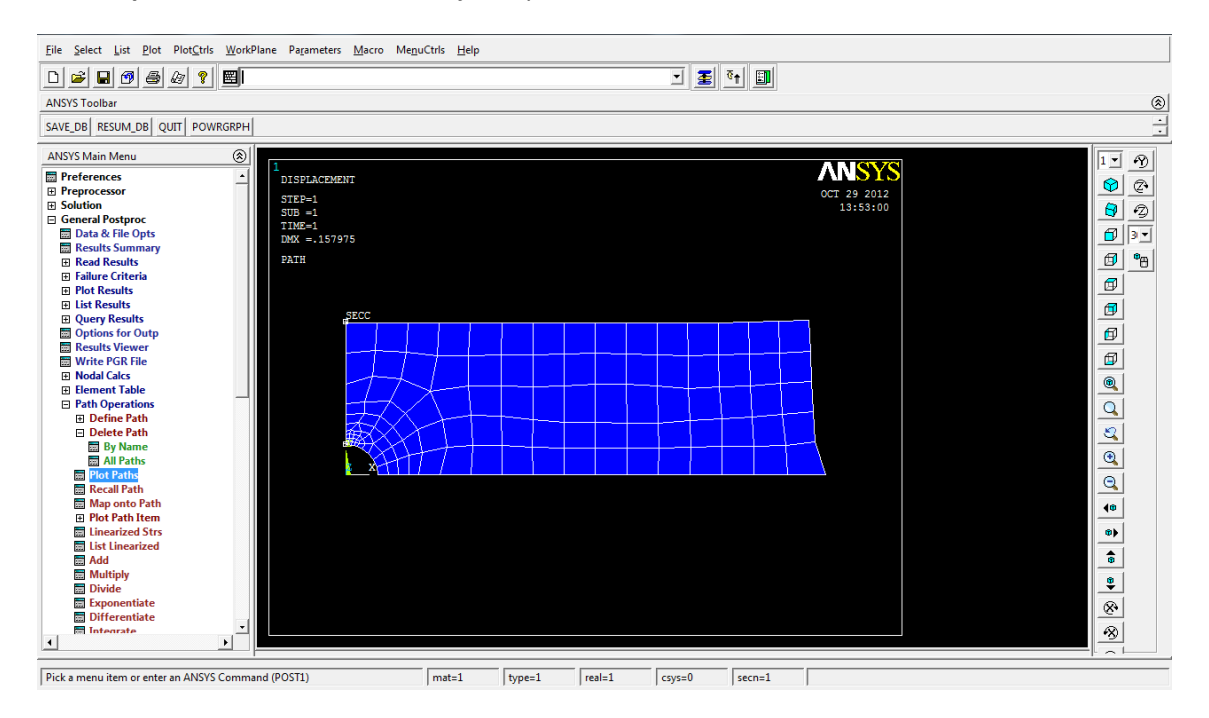

**>Path Operations>Map onto path> Stress > Stress> X-direction:** definir la variable cuyo valor a lo largo del path queremos obtener

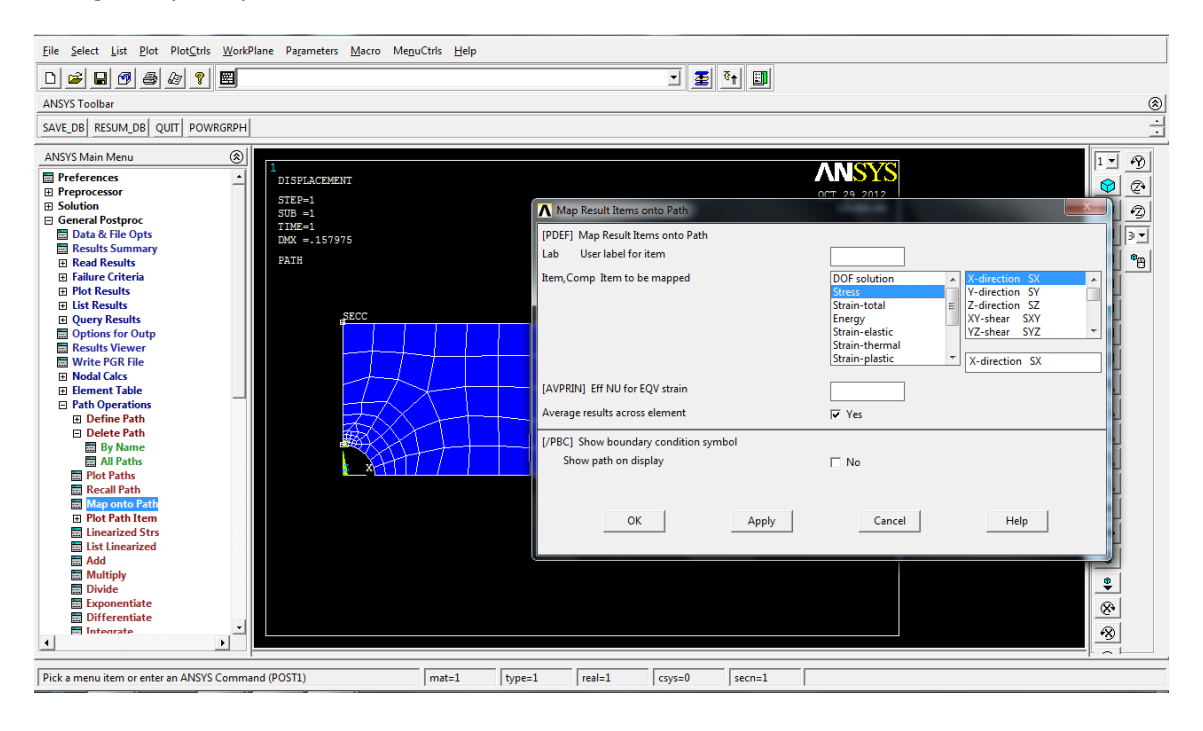

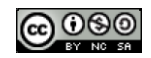

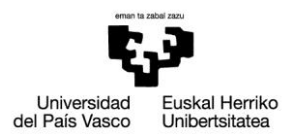

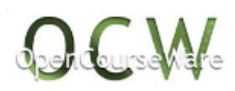

#### **>Path Operations> Plot Path item > On Graph > Sx:** dibujar en un gráfico la variable Sx

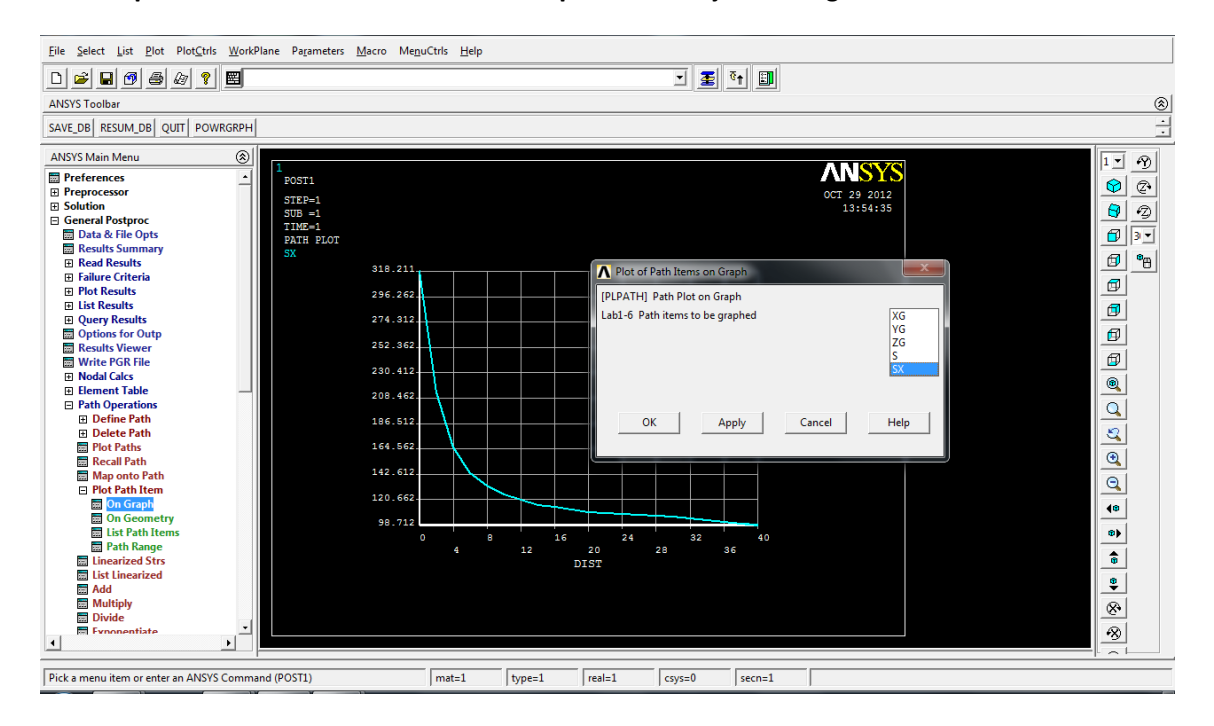

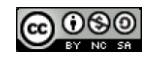

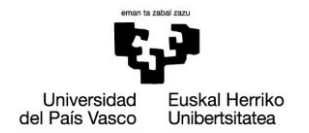

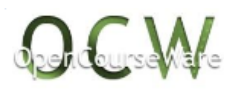

## *4. RESOLUCIÓN EN APDL*

```
!**************análisis structural***************
/COM, 
/COM,Preferences for GUI filtering have been set to display:
/COM, Structural
!*******************************************
!**************PREPROCESADOR***************
!*******************************************
/PREP7 
!**************tipo de elemento***************
ET,1,PLANE42 
KEYOPT,1,1,0
KEYOPT,1,2,0
KEYOPT,1,3,0
KEYOPT,1,5,0
KEYOPT,1,6,0
!**************material***************
MPTEMP,,,,,,,,
MPTEMP,1,0
MPDATA,EX,1,,210000 
MPDATA,PRXY,1,,0.3 
!**************geometria***************
RECTNG,0,150,0,50, 
CYL4,0,0,10 
ASBA, 1, 2 
!**************mallado***************
AATT, 1, , 1, 0,
AESIZE,3,10, 
AMESH,3
LREFINE, 5, , , 1, , ,
KREFINE, 6, , , 1, , ,
!**************condiciones de ligadura***************
DL,10, ,UX,0
DL,9, ,UY,0
!**************fuerza***************
FK,2,FX,5000
FINISH 
!*******************************************
!***************PROCESADOR*****************
!*******************************************
/SOL
/STATUS,SOLU
SOLVE 
FINISH 
!*******************************************
!**************POSPROCESADOR***************
```
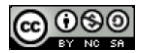

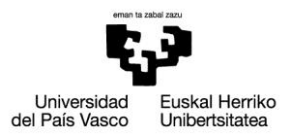

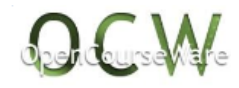

!\*\*\*\*\*\*\*\*\*\*\*\*\*\*\*\*\*\*\*\*\*\*\*\*\*\*\*\*\*\*\*\*\*\*\*\*\*\*\*\*\*\*\* /POST1 !\*\*\*\*\*\*\*\*\*\*definirpath en la sección crítica\*\*\*\*\*\*\*\*\*\* PATH,secc,2,30,20, PPATH,1,0,0,10,0,0, PPATH,2,0,0,50,0,0, !\*\*\*\*\*\*\*\*\*\* definir variables a plotear en el path\*\*\*\*\*\*\*\*\*\* PDEF, ,S,X,AVG !\*\*\*\*\*\*\*\*\*\*\*dibujar variables del path en un grafico\*\*\*\*\*\*\*\*\*\*\* PLPATH,SX

*NOTA: Todas las imágenes de este documento son propias*

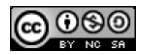